# **INSTRUKCJA OBSŁUGI MIKROINSTALACJI FOTOWOLTAICZNEJ PRZEZNACZONEJ DO PRODUKCJI ENERGII ELEKTRYCZNEJ**

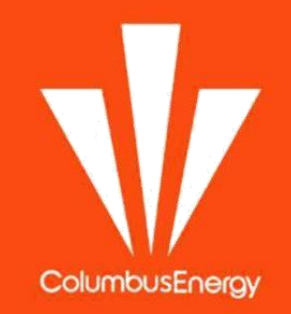

# **A.** Podstawowe Informacje

Instalacja fotowoltaiczna jest konstrukcją oraz oprzyrządowaniem wytwarzającym energię elektryczną. Z tego powodu pod względem przepisów bezpieczeństwa podlega tym samym zasadom i przepisom, co inne instalacje elektryczne. Mikroinstalacji fotowoltaicznej nie należy we własnym zakresie modyfikować, przerabiać i/lub naprawiać. Prace związane z konserwacją i naprawą instalacji mogą przeprowadzać jedynie osoby przeszkolone z obsługi urządzeń i układów elektrycznych, posiadające odpowiednie doświadczenie oraz uprawnienia potwierdzone certyfikatami wymaganymi przez przepisy prawa.

## **B.** Włączanie i wyłączenie instalacji fotowoltaicznej

W przypadku awaryjnego wyłączenia instalacji (nieprawidłowa praca falownika lub modułów PV, zagrożenie dla życia lub zdrowia) należy zachować odpowiednią kolejność działań opisanych poniżej:

1. Żeby wyłączyć pracującą elektrownię należy w pierwszej kolejności odłączyć ją od sieci niskiego napięcia poprzez wyłączenie bezpieczników (przełączenie ich w dół) w skrzynce AC;

2. Drugim krokiem jest odłączenie strony z prądem stałym czyli modułów PV, od falownika poprzez

wyłączenie bezpieczników (przełączenie ich w dół) w skrzynce DC;

3. Następnie należy wyłączyć falownik, poprzez przełączenie rozłącznika z pozycji 1 w pozycję 0 (rozłącznik znajduje się na lewym boku falownika).

W przypadku załączenia instalacji należy zachować odpowiednią kolejność działań opisanych poniżej:

1. Żeby załączyć niepracującą elektrownię należy w pierwszej kolejności podłączyć stronę stałoprądową DC do falownika. W tym celu należy włączyć bezpieczniki w skrzynce DC (przełączenie ich w górę);

2.Kolejnym krokiem jest włączenie zabezpieczeń w rozdzielnicy AC, poprzez włączenie bezpiecznika w skrzynce AC (przełączenie ich w górę);

3. Ostatnim krokiem jest włączenie falownika, poprzez przełączenie rozłącznika z pozycji 0 w pozycję 1 (rozłącznik znajduje się na lewym boku falownika).

**UWAGA!** Nieprzestrzeganie kolejności załączania i wyłączania instalacji fotowoltaicznej może spowodować uszkodzenie falownika.

## **C.** Praca instalacji fotowoltaicznej

Instalacja fotowoltaiczna podłączona do sieci produkuje energię, gdy spełnione są odpowiednie warunki:

1. Moduły PV posiadają normatywne napięcie i natężenie (odpowiednie nasłonecznienie, temperatura, brak zacienień)

2.Sieć, do której przyłączony jest falownik spełnia odpowiednie wymagania jakościo-we (napięcie oraz częstotliwość)

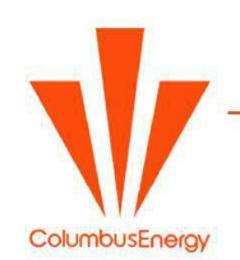

Columbus Energy S.A. zarejestrowana w Sądzie Rejonowym dla Krakowa-Śródmieścia w Krakowie XI Wydział Gospodarczy, KRS pod numerem 0000373608, NIP: 949-216-31-54, REGON: 241811803 z kapitałem zakładowym 76.506.967,53 zł.

Oznacza to, że gdy jest nikła operacja słońca i światła widzialnego (bardzo pochmurny dzień, noc) falownik przechodzi w tryb uśpienia i oczekuje na pojawienie się odpowiednich napięć i natężeń na modułach. Gdy odpowiednie warunki się pojawią falownik wznawia pracę. Jest to proces automatyczny i nie wymaga nadzoru lub działania ze strony użytkownika mikroelektrowni.

W przypadku gdy sieć nie spełnia odpowiednich wymagań jakościowych (zbyt wysokie/niskie napięcie lub częstotliwość, zanik jednej fazy, awaria sieci, wyłączenie sieci) falownik odłącza się od sieci i nie generuje energii nawet gdy występują bardzo dobre warunki atmosferyczne. Falownik monitoruje parametry sieci i załączy się gdy ta wróci do stabilnej pracy. Proces ten również jest automatyczny i nie wymaga ingerencji ze strony użytkownika elektrowni.

Oczekiwanie na powrót sieci lub na lepsze warunki nasłonecznieni a falownik sygnalizuje poprzez świecenie się zielonej diody. Przy długo-trwałym okresie uśpienia (np. noc) falownik może się wyłączyć. Po wykryciu możliwości wznowienia pracy falownik samoczynnie się załączy i rozpocznie pracę.

# **D.** Bezpieczeństwo pożarowe

W przypadku wystąpienia pożaru instalacji fotowoltaicznej należy w pierwszej kolejności powiadomić odpowiednie służby, a dopiero później przystąpić do działań gaśniczych. Pożar mikroelektrowni należy traktować jak pożar instalacji elektrycznej, czyli do gaszenia wykorzystywać gaśnice i środki gaśnicze przewidziane do gaszenia tego typu pożarów.

**UWAGA!** Do gaszenia pożarów układów elektrycznych należy wykorzystywać gaśnice CO2 (śniegowe) lub proszkowe!

# **E.** Konserwacja instalacji fotowoltaicznej

### 1. Czyszczenie modułów

W większości przypadków moduły fotowoltaiczne nie wymagają regularnego czyszczenia, a padający deszcz usuwa z ich powierzchni zalegający pył i brud. W normalnych warunkach cienka warstwa zalegającego pyłu nie wpływa negatywnie na pracę modułów fotowoltaicznych i całej elektrowni. W niektórych przypadkach zaleca się jednak czyszczenie modułów:

· Intensywny brud/pył ograniczający przedostawanie się promieniowania słonecznego w głąb modułów;

· Zabrudzenia punktowe w postaci np. ptasich odchodów, zalegających liści.

Moduły można czyścić narzędziami przeznaczonymi do takich czynności lub miękką szmatką i wodą. Do czyszczenia modułów nie należy wykorzystywać przedmiotów twardych, z ostrymi krawędziami, szorstkich, które mogłyby porysować powierzchnię szkła, ani myjek ciśnieniowych i tym podobnych urządzeń. Nie należy również wykorzystywać silnych i żrących środków chemicznych.

#### 2. Odśnieżanie modułów

ColumbusEnergy

W większości przypadków modułów fotowoltaicznych nie trzeba odśnieżać .

Columbus Energy S.A. zarejestrowana w Sądzie Rejonowym dla Krakowa-Śródmieścia w Krakowie XI Wydział Gospodarczy, KRS pod numerem 0000373608, NIP: 949-216-31-54, REGON: 241811803 z kapitałem zakładowym 76.506.967,53 zł. Zalegający na ich powierzchni śnieg nie powoduje ich uszkodzenia, a zmniejsza jedynie ilość wyprodukowanej przez instalację PV energii. Z uwagi na długość dni zimowych oraz ilość promieniowania słonecznego w miesiącach zimowych nie rekomenduje się odśnieżania modułów fotowoltaicznych.

## F. Podsawowa instrukcja obsługi falownika SOLIS

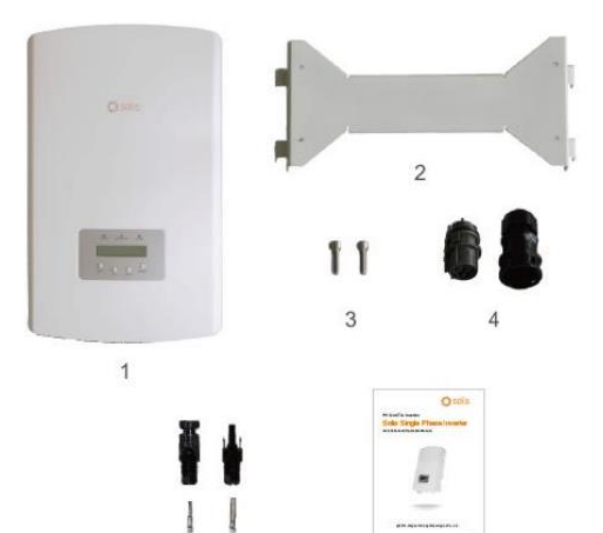

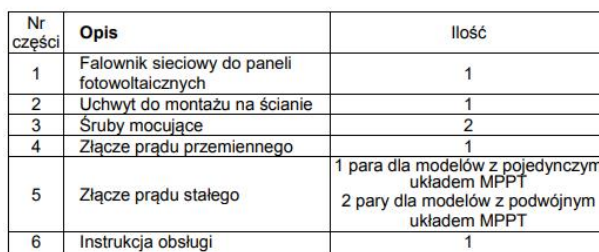

6

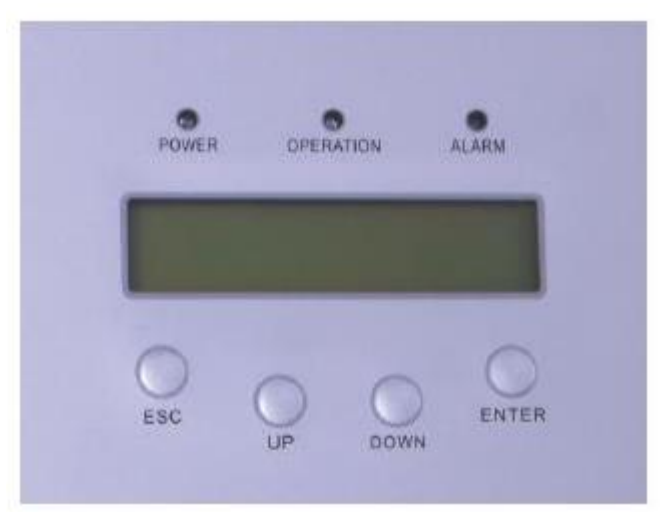

Wyświetlacz LCD wraz z wskaźnikami LED znajdujący się na falowniku.

"

Panel sterowania wyposażony jest w trzy diody LED, sygnalizują one stan działania w jakim znajduję się urządzenie. Dioda "POWER" wskazuje stan zasilania falownika – świeci ona na czerwono, Środkowa dioda, wskazuje aktualny stan pracy – świeci ona na zielono. Ostatnia dioda LED "ALRM" wskazuje stan alarmu – kolor żółty. Oznaczenia dla działań diod:

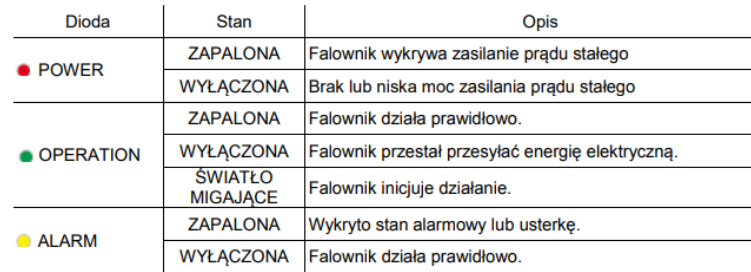

**Columbus Energy S.A.** ul. Josepha Conrada 20, 31-357 Kraków Centrala: 12 307 30 96 | biuro@columbusenergy.pl www.columbusenergy.pl

5

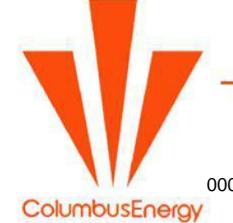

.

Columbus Energy S.A. zarejestrowana w Sądzie Rejonowym dla Krakowa-Śródmieścia w Krakowie XI Wydział Gospodarczy, KRS pod numerem 0000373608, NIP: 949-216-31-54, REGON: 241811803 z kapitałem zakładowym 76.506.967,53 zł.

### **WYŚWIETLACZ ORAZ PRZYCISKI STERUJĄCE**

Na falowniku znajdują się również cztery przyciski sterujące: ESC, UP, DOWN, ENTER. Przyciski te służą do:

- wyświetlanych opcji (UP/DOWN)
- Modyfikacji ustawień (ESC/ENTER)

Na frontowej części falownika znajduję się dwuwierszowy wyświetlacz, z którego jesteśmy w stanie uzyskać następujące informację:

- Stan oraz dane dotyczące działania falownika
- Komunikaty serwisowe operatora
- Komunikaty alarmowe i wskazania błędów

#### **URUCHAMIANIE FALOWNIKA**

- Włącz zasilanie po stronie AC przełącz bezpieczniki na funkcję przepływu prądu.
- Włącz zasilanie po stronie DC przełącz bezpieczniki na funkcję przepływu prądu. Jeżeli napięcie paneli będzie większe niż rozruchowe falownika, urządzenie się samo włączy – zapali się czerwona dioda LED oraz pojawi się na wyświetlaczu nazwa firmy oraz model falownika.
- Gdy obie strony AC oraz DC są podłączone, falownik jest gotowy do pracy. Urządzenie sprawdza oraz dostosowuje się do danych parametrów sieci w tym czasie na wyświetlaczu będzie widoczny komunikat "INITIALIZING"
- Po około 30-190 sekundach falownik zacznie wytwarzać energię. Zielona dioda LED będzie się ciągle świecić oraz wyświetlany będzie komunikat "GENERATING"

### **Wyłączenie Falownika**

Aby wyłączyć falownik trzeba spełnić dwa konieczne warunki:

- Wyłączyć stronę AC przełączyć bezpieczniki na stan braku przepływu prądu
- Odczekać około pół minuty po czym wyłączyć stronę DC, która "odetnie" dopływ prądu z paneli do falownika. W ciągu minuty wszystkie diody LED na falowniku wyłączą się.

#### **OBSŁUGA FALOWNIKA**

Gdy falownik działa w sposób prawidłowy, wyświetlacz pokazuje na przemian stan zasilania i pracy, każdy ekran jest wyświetlany przez 10 sekund. Można również samemu zmieniać ekrany za pomocą przycisków UP oraz DOWN akceptując wszystko przyciskiem ENTER.

Schemat postępowania przejścia do menu głównego przedstawiono poniżej:

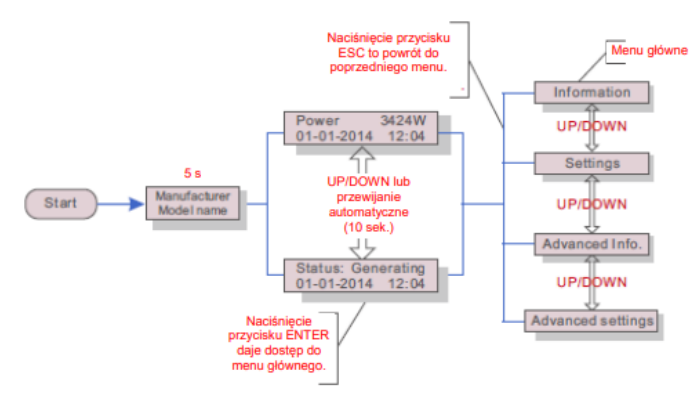

W menu głównym znajdują się cztery pozycje podmenu.

1. Information – w pozycji tej ukazane są informację robocze, które możemy sami przewijać, w zależności na których danych do odczytu nam najbardziej zależy.

Tabela danych wyświetlanych w informacjach:

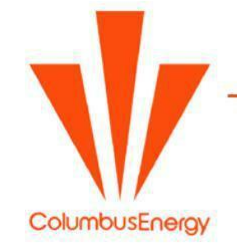

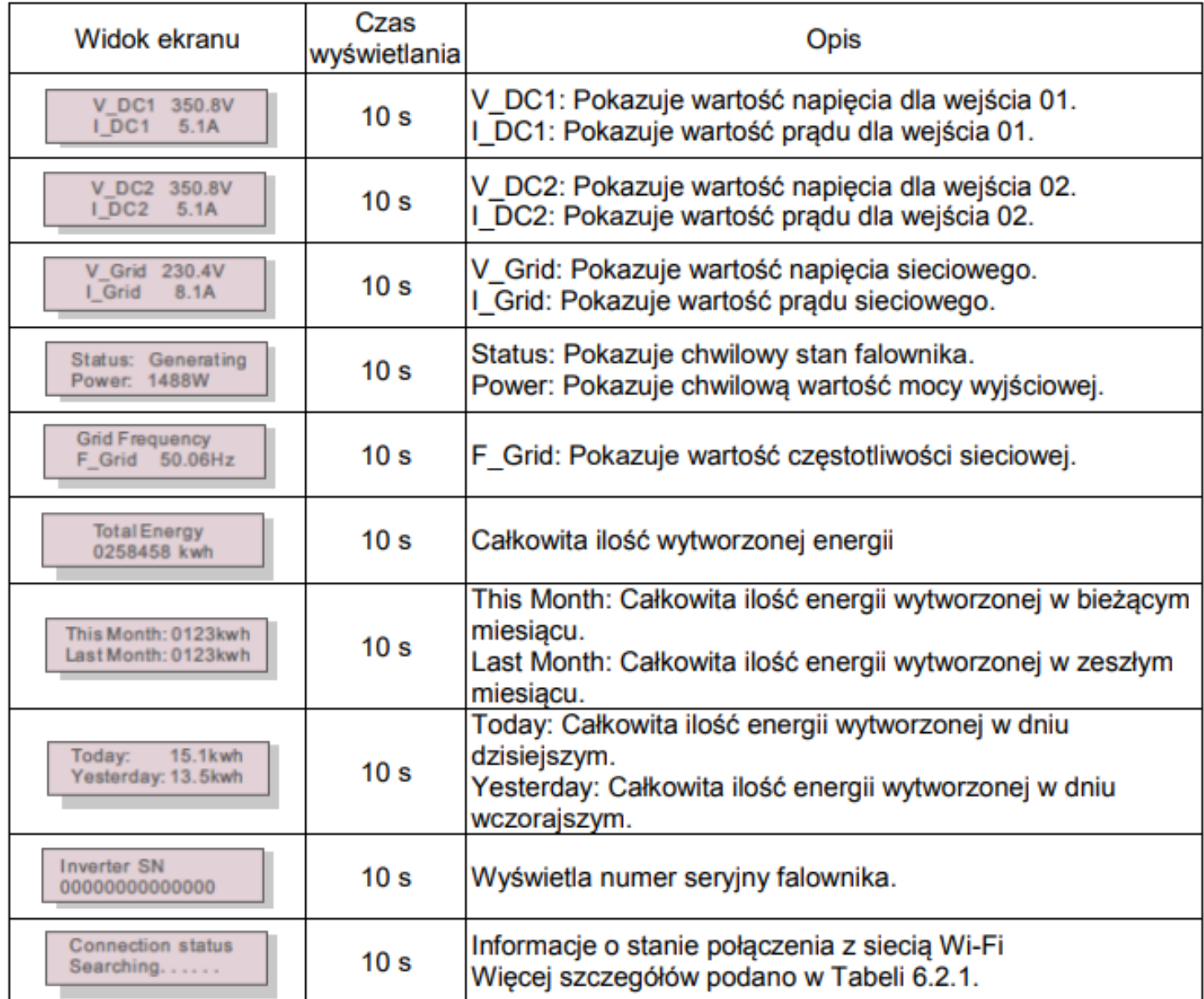

ColumbusEnergy

- 2. Settings po wyborze podmenu "settings" dostępne są dwie funkcję
	- Set Time
	- Set Adress

Funkcja set time służy do ustawienia czasu oraz daty. Przyciskami UP/DOWN można ustawić parametry. Przejście do następnej cyfry od lewej do prawej powoduje przycisk "ENTER". Natomiast przycis "ESC" służy do zapisania ustawień.

Funkcja set adress służy do ustawień adresu, gdy falownik jest podłączony z komputerem. Do adresu pożna przydzielić liczbę z zakresu od 01-99. Przyciskami UP/DOWN można ustawić adres, ENTER – zapisać oraz ESC – anulować

- 3. Advanced Info Dostęp jest przeznaczony tylko dla wykwalifikowanych i upoważnionych pracowników obsługi technicznej.
- 4. Advanced Settings Dostęp jest przeznaczony tylko dla wykwalifikowanych i upoważnionych pracowników obsługi technicznej.

## **KOMUNIKATY USTEREK**

Falownik zaprojektowany został zgodnie z najważniejszymi międzynarodowymi normami dla sieci elektroenergetycznych i wymagań dotyczących kompatybilności elektromagnetycznej i bezpieczeństwa. Falownik został poddany serii testów, aby zapewnić optymalne działanie oraz niezawodność.

W razie wystąpienia błędu wyświetlacz pokaże komunikat alarmowy. W tym przypadku falownik może doprowadzać prąd do sieci. Komunikaty błędów oraz ich znaczenie przedstawiono poniżej:

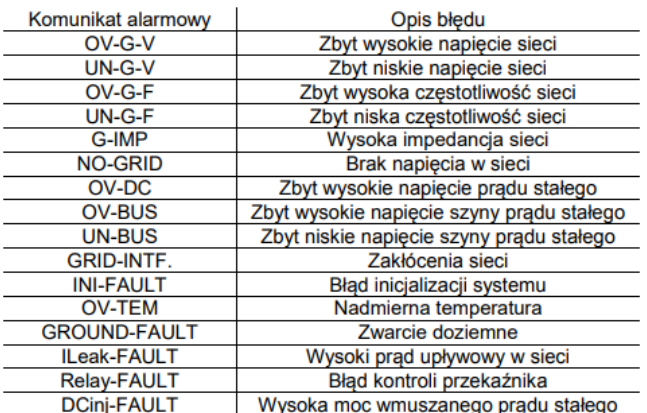

Jeżeli falownik wyświetli, któryś z komunikatów należy wyłączyć urządzenie, odczekać około 5 minut i ponownie je uruchomić w sposób wskazany wcześniej. Jeśli błąd będzie się powtarzał należy skontaktować się z lokalnym dystrybutorem.

Przed skontaktowaniem należy przygotować informację:

- Numer seryjny falownika
- Data montażu

- Opis problemu (przekazać serwisantowi jaki błąd się ukazuje)

- Liczbę oraz moc paneli fotowoltaicznych
- Własne dane kontaktowe.

W razie jakichkolwiek problemów prosimy o kontakt do biura obsługi klienta: **(+48) 12 307 30 96 bok@columbusenergy.pl** Biuro czynne od poniedziałku do piątku w godzinach **8 00 - 18<sup>00</sup>**

**Columbus Energy S.A.** ul. Josepha Conrada 20, 31-357 Kraków Centrala: 12 307 30 96 | biuro@columbusenergy.pl www.columbusenergy.pl

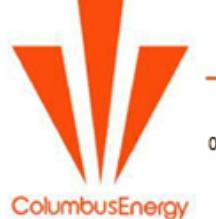